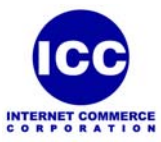

## **Trading Partner EDI Profile - AS2 Setup Request**

## Complete this form and email it to **tgsupport@icc.net** or fax it to 212-477-6207.

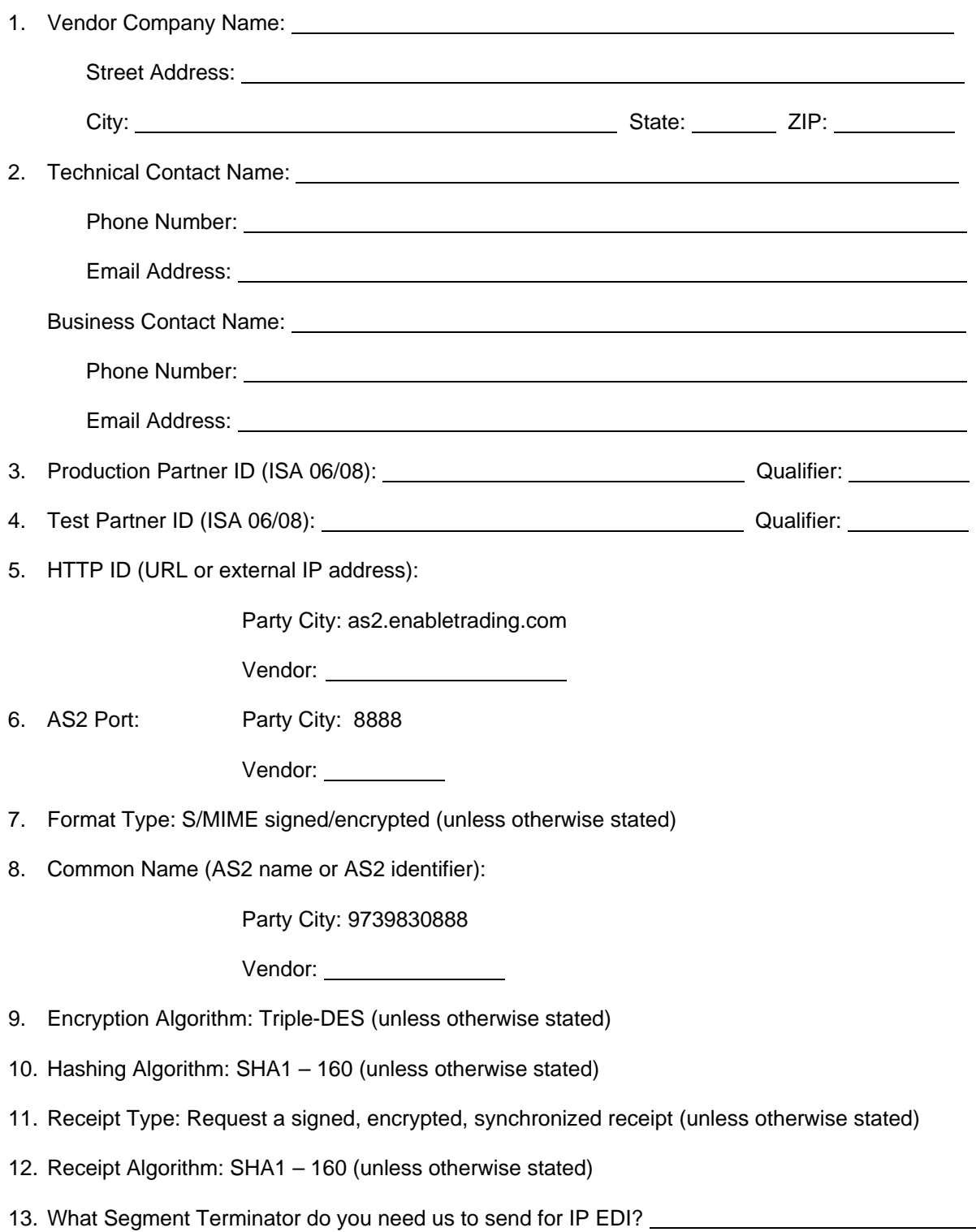